# How to get a digital copy of your member ID card

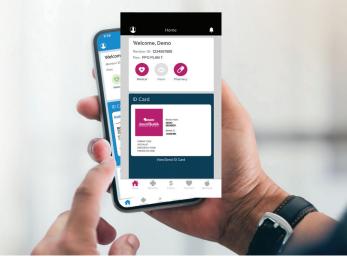

Do you know you can access your AmeriHealth Administrators member ID card(s) digitally? This may be helpful if you don't have your physical card on hand — like if you left it at home, lost it, or need to fax or email it to a health care provider.

### 1. Online at myahabenefits.com

When you log into your member account at myahabenefits.com, you'll see your digital member ID card right on your home page.

- Select *Print* to print the card or save a PDF.
- Select Send to email or fax a copy of the card.
- Select Order New to order a replacement card.
- If any dependents are covered by your health plan, select View All to see each dependent's digital member ID card.

Not yet registered for online account access? Visit myahabenefits.com and sign up today.

# 2. On your smartphone

Download the AmeriHealth Administrators mobile app on your iPhone or Android smartphone, and log in using the same username and password you use for your member account at **myahabenefits.com**. You'll see your digital member ID card right on your home screen.

- Select View/Send ID Card to see additional options.
- Select Send α Copy of ID Card to email or fax the card to someone.
- Select *Request* α *New ID Card* to order a replacement.
- Use the drop-down menu to view the ID cards of any dependents on your plan.
- If you have an iPhone, select *Add to Apple Wallet* to make your card easily accessible.

### Having your ID card handy is important

You may need your member ID card at any time for doctor visits, at the pharmacy, and to contact our Customer Service team. So it's good to know you have options to access it wherever you are!

# **2 WAYS TO ACCESS ID CARDS**

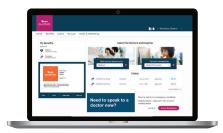

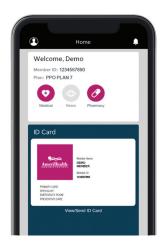

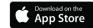

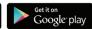

© 2021 AmeriHealth Administrators, Inc.

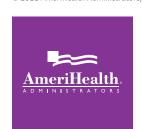